# UmlSmells

### Uma ferramenta de Engenharia de Software

Flávio Airjan Madureira de Alvarenga | Ciência da Computação Professor Orientador: Mariza Andrade da Silva Bigonha Agência Financiadora: Fapemig

## Introdução

- A maior parte das métricas propostas na literatura são aplicadas no código fonte do projeto para estimar o custo, o tempo de desenvolvimento e manutenção.
- Uml faz parte de uma família de notações gráficas que auxilia na descrição e no projeto de sistemas de software orientados por objetos.
- A maioria dos trabalhos desenvolvidos até hoje estão relacionados á detecção de bad smells extraídos exclusivamente de código fonte.
- Bad smells são conhecidos na literatura como anomalias ou desvios de projeto.

### A ferramenta UmlSmells

•Muitas métricas propostas na literatura são aplicadas no código fonte para estimar diversos dados de desenvolvimento de software. A ideia deste projeto é aplicá-las desde o início do ciclo de vida do sistema.

•A ferramenta UML Smells é um projeto do mestrando Henrique Gomes Nunes, com o intuito de automatizar a coleta de métricas e a aplicação delas na identificação dos bad smells a partir de modelo UML.

## Metodologia

•Para o desenvolvimento do UML Smells a metodologia de trabalho adotada consistiu de 3 fases, uma fase inicial, uma fase de desenvolvimento e uma fase de análise:

•1º: A fase inicial foi utilizada para estudar a linguagem java, a estrutura dos arquivos UML (xmi, xml) e conhecer a ferramenta Connecta.

•2º: O desenvolvimento da ferramenta seguiu a seguinte ordem:

I.Analisador sintático.

II.Cálculo das métricas.

III.Identificação dos bad smells.

IV.Desenvolvimento das telas.

•3º: Análise das métricas e dos bad smells utilizados.

## Implementação

•A implementação deste projeto foi feita em linguagem java utilizando o IDE NetBeans.

•Foi utilizado a API JExcelApi para exportar as tabelas com os resultado das análises para o formato Excel. Para efetuar o parser dos arquivos UML foi utilizado a API SAXParser. As duas APIs foram escolhidas por serem leves e de alto desempenho.

## Implementação

•A implementação do software seguiu o padrão de projeto Strategy, em sua grande maioria, com o objetivo de definir várias operações sobre um mesmo objeto.

•Para a conexão entre as janelas e os algoritmos das métricas e bad smells, foi utilizado um padrão de projeto inspirado no padrão proxy.

### Funcionalidades

#### **Janela Inicial:**

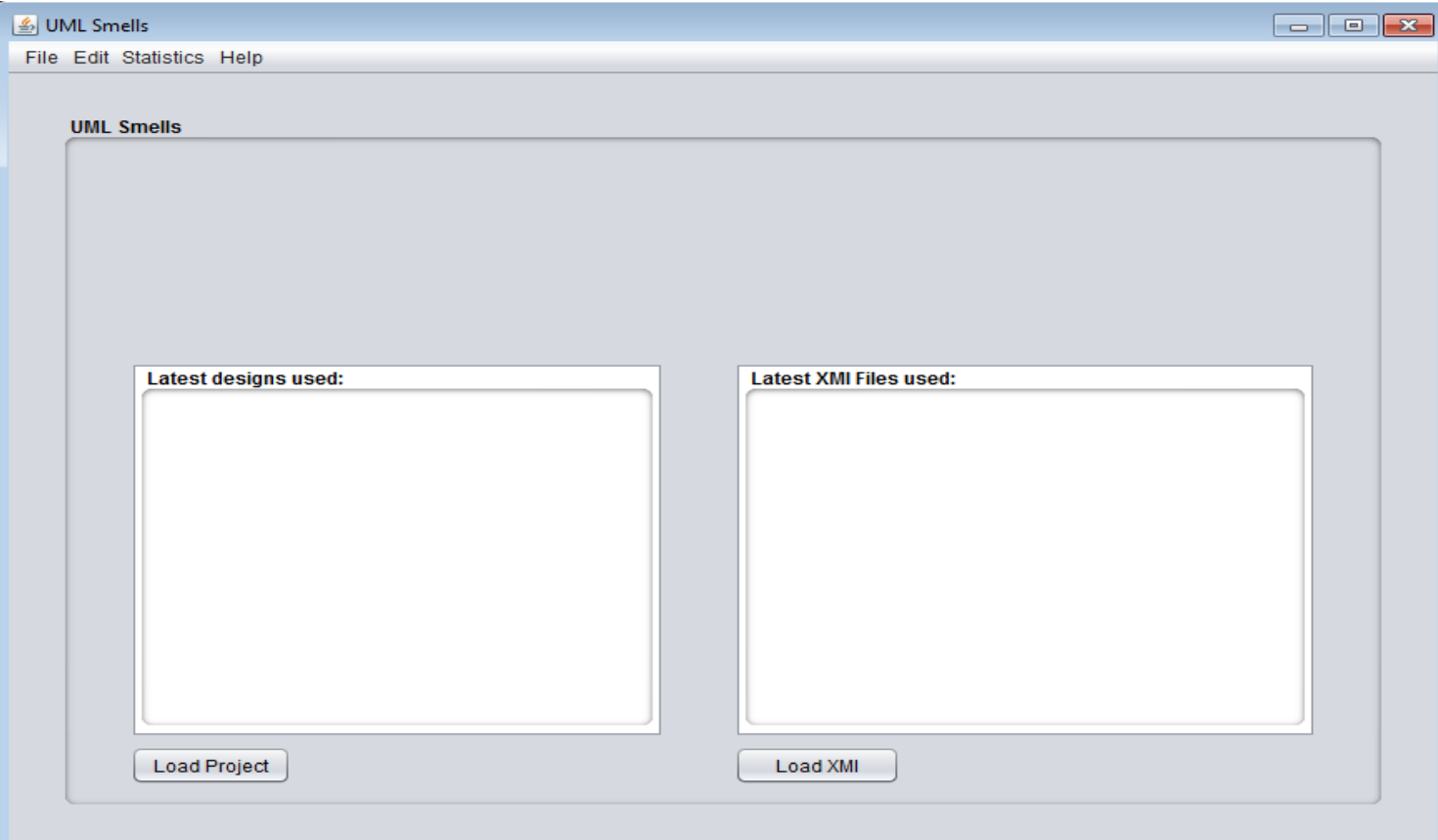

## Funcionalidades

### **Janela Inicial:**

•Para que o programa saiba quais foram os últimos arquivos utilizados é lido um arquivo padrão deste projeto que armazena o endereços dos últimos 10 projetos utilizados e os últimos 10 arquivos UML utilizados.

•No arquivo de projeto são salvo os dados:

I. Nome das métricas

- II. Valores de máximo e mínimo das métricas
- III. Ultimo arquivo uml utilizado
- IV. Nome do projeto

## Funcionalidades

#### **Menu File:**

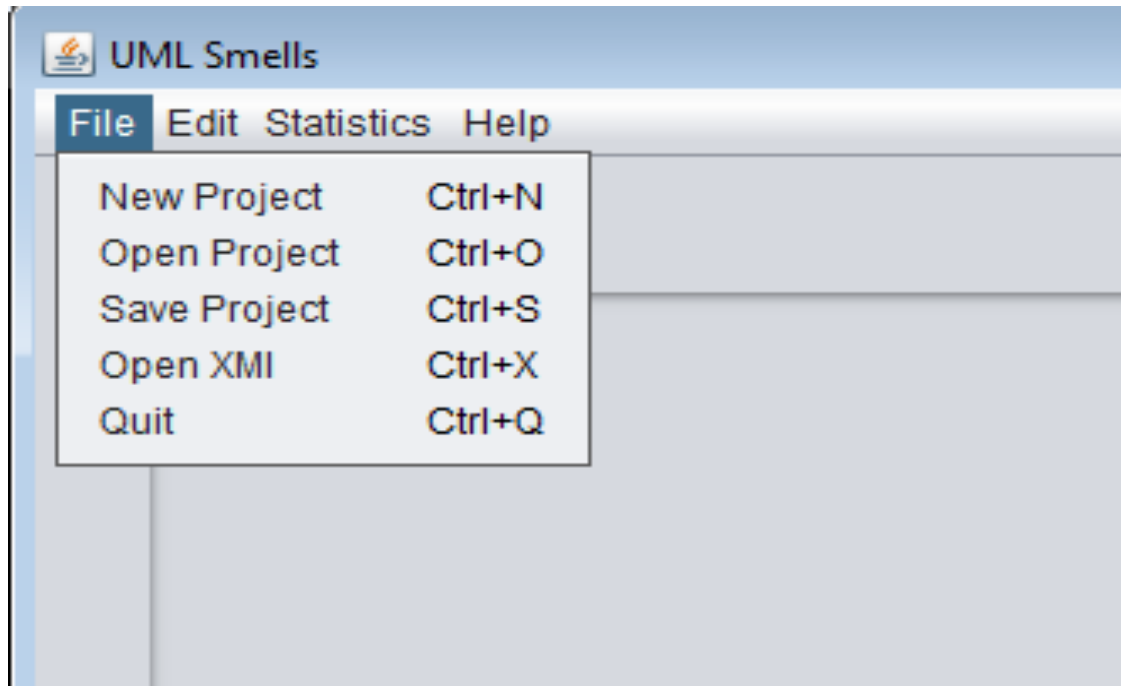

## Funcionalidades

#### **Menu File:**

•New Project: cria um novo projeto, criando um arquivo (.txt) que o usuário escolhe o local e nome.

•Open Project: abre projetos já criados pelo usuário e carrega todos os dados armazenados neste arquivo para o sistema.

•Save Project: salva o projeto atualmente utilizado no sistema.

•Open XMI: carrega um arquivo UML no atual projeto do sistema.

•Quit: finaliza o programa.

## Funcionalidades

### **Menu Edit:**

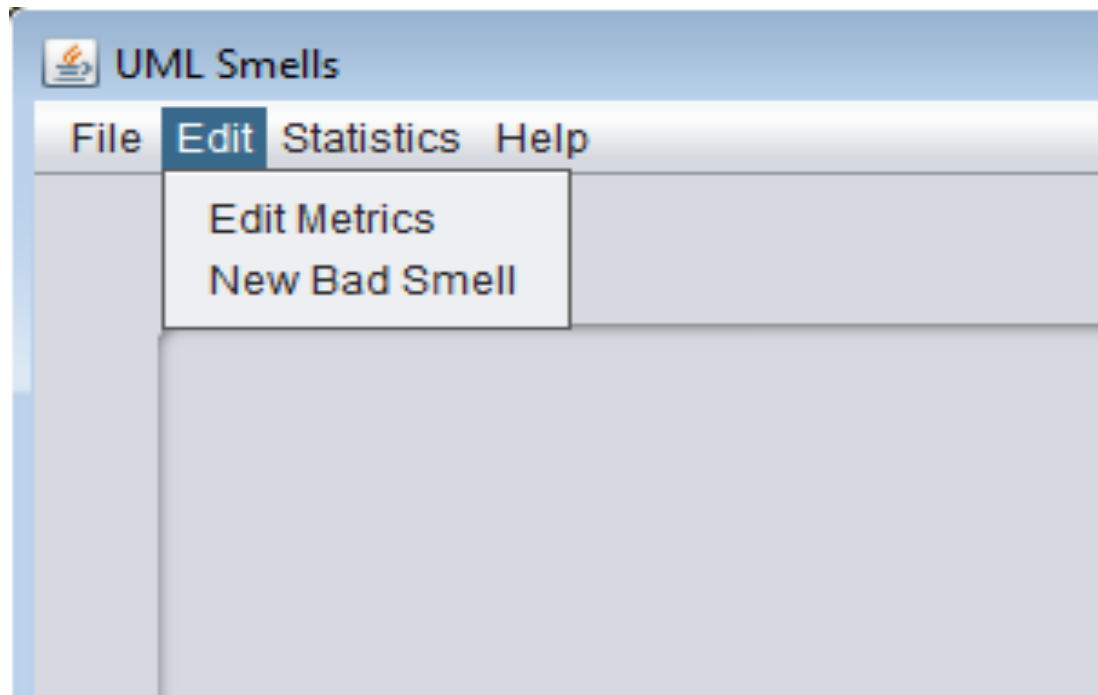

## Funcionalidades

### **Menu Edit:**

•Edit Metrics : abre uma janela para editar as configurações das métricas

•Edit Bad Smells (edição de bad smell em construção).

## Funcionalidades

### **Menu Statistics:**

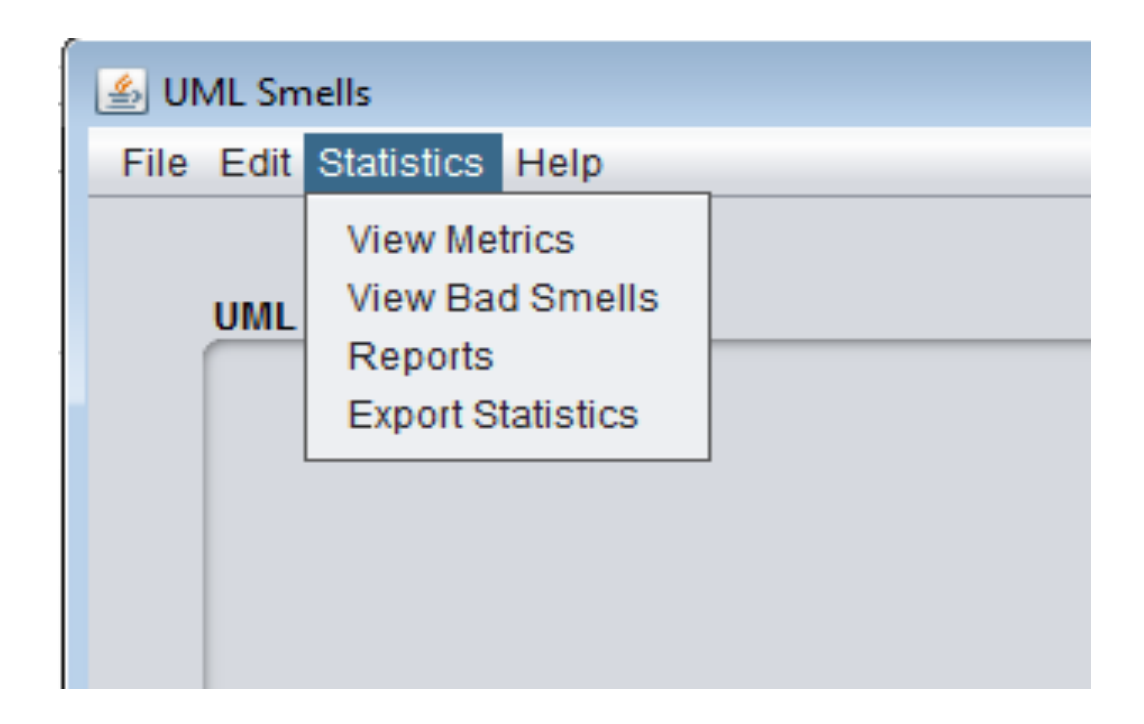

## Funcionalidades

### **Menu Statistics:**

- View Metric: abre uma janela de seleção de métricas para que seja feita a análise e gerar uma tabela com os resultados.
- View Bad Smells: abre uma janela de seleção de bad smells para que seja feita a análise e gerar uma tabela com os resultados.
- Reports (sua função ainda está em construção).
- Export Statistics: (sua função ainda está em construção).

## Funcionalidades

### **Menu Statistics:**

- View Metric: abre uma janela de seleção de métricas para que seja feita a análise e gerar uma tabela com os resultados.
- View Bad Smells: abre uma janela de seleção de bad smells para que seja feita a análise e gerar uma tabela com os resultados.
- Reports (sua função ainda está em construção).
- Export Statistics: (sua função ainda está em construção).

## Funcionalidades

### **Menu Help**

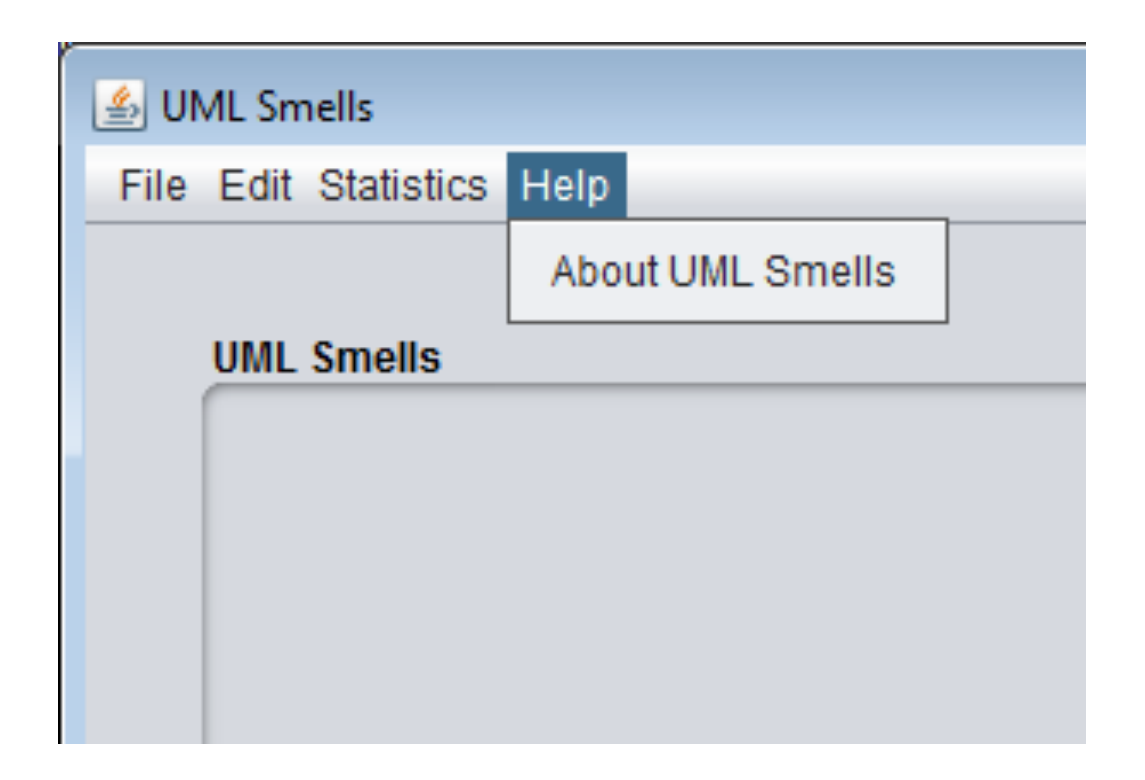

## Funcionalidades

### **Menu Help**

• About UML Smells (em processo de construção).

### Funcionalidades

#### **Janela Edit Metrics**

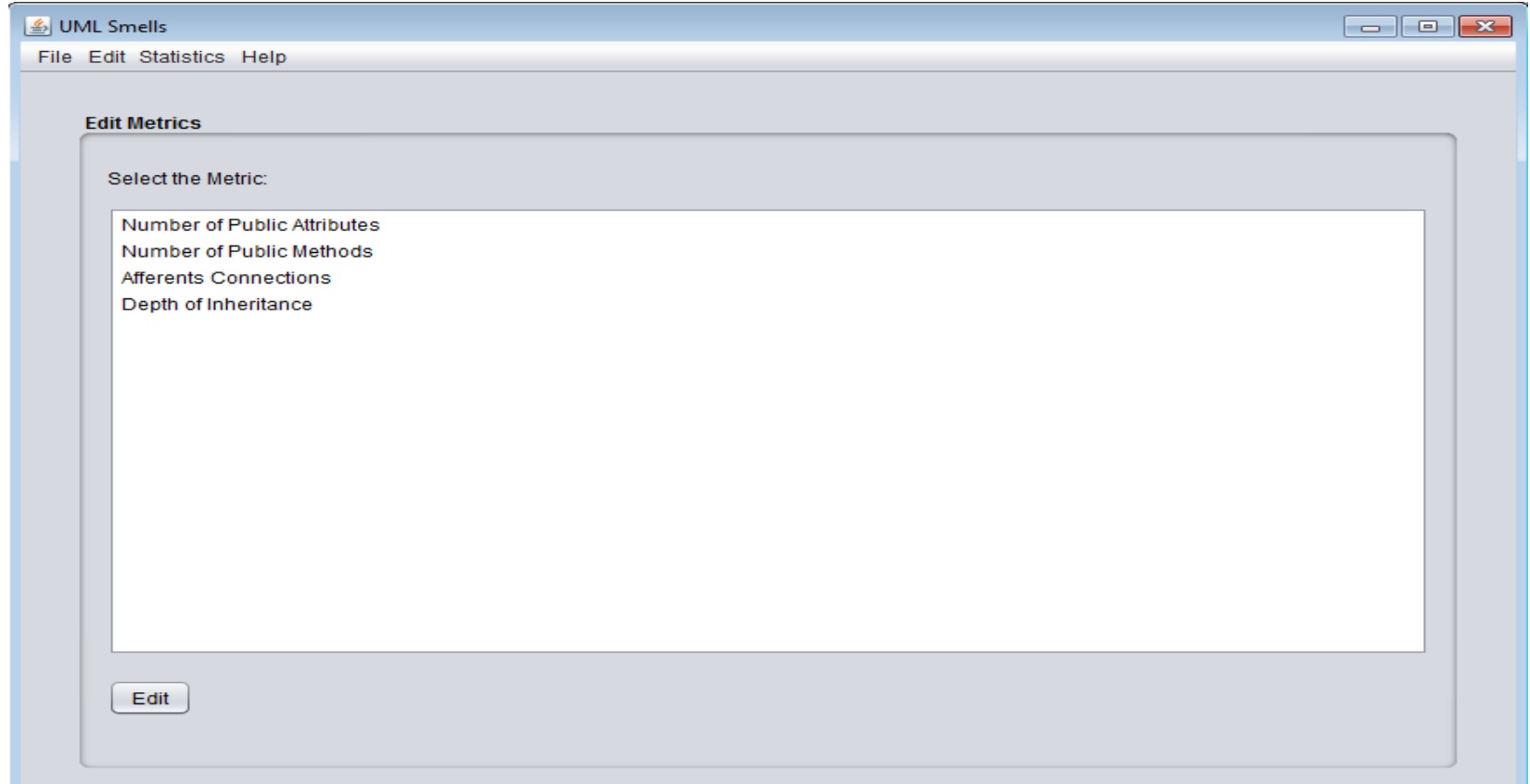

### Funcionalidades

#### **Janela Edit Metrics**

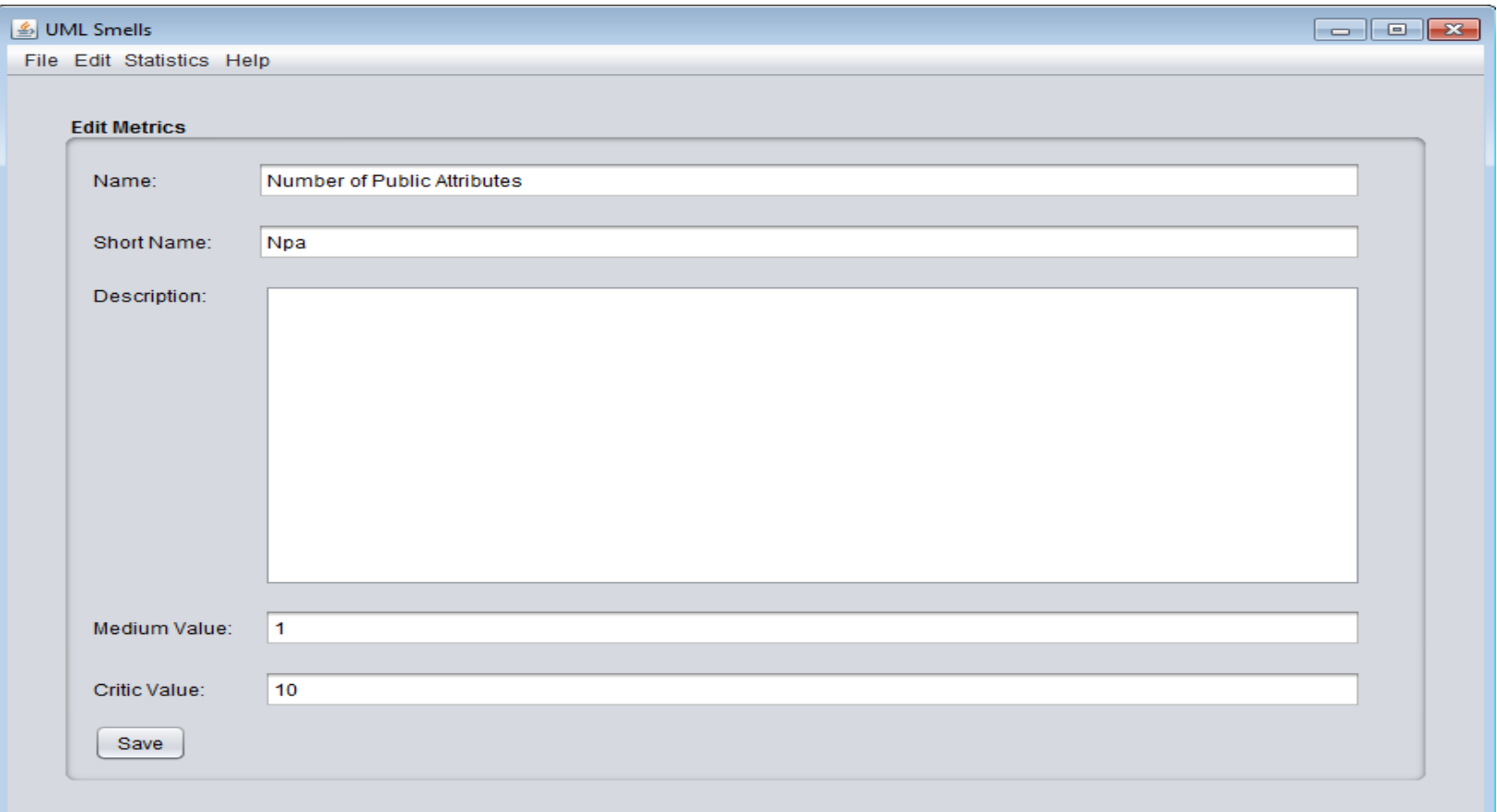

### Funcionalidades

#### **Janela View Metrics**

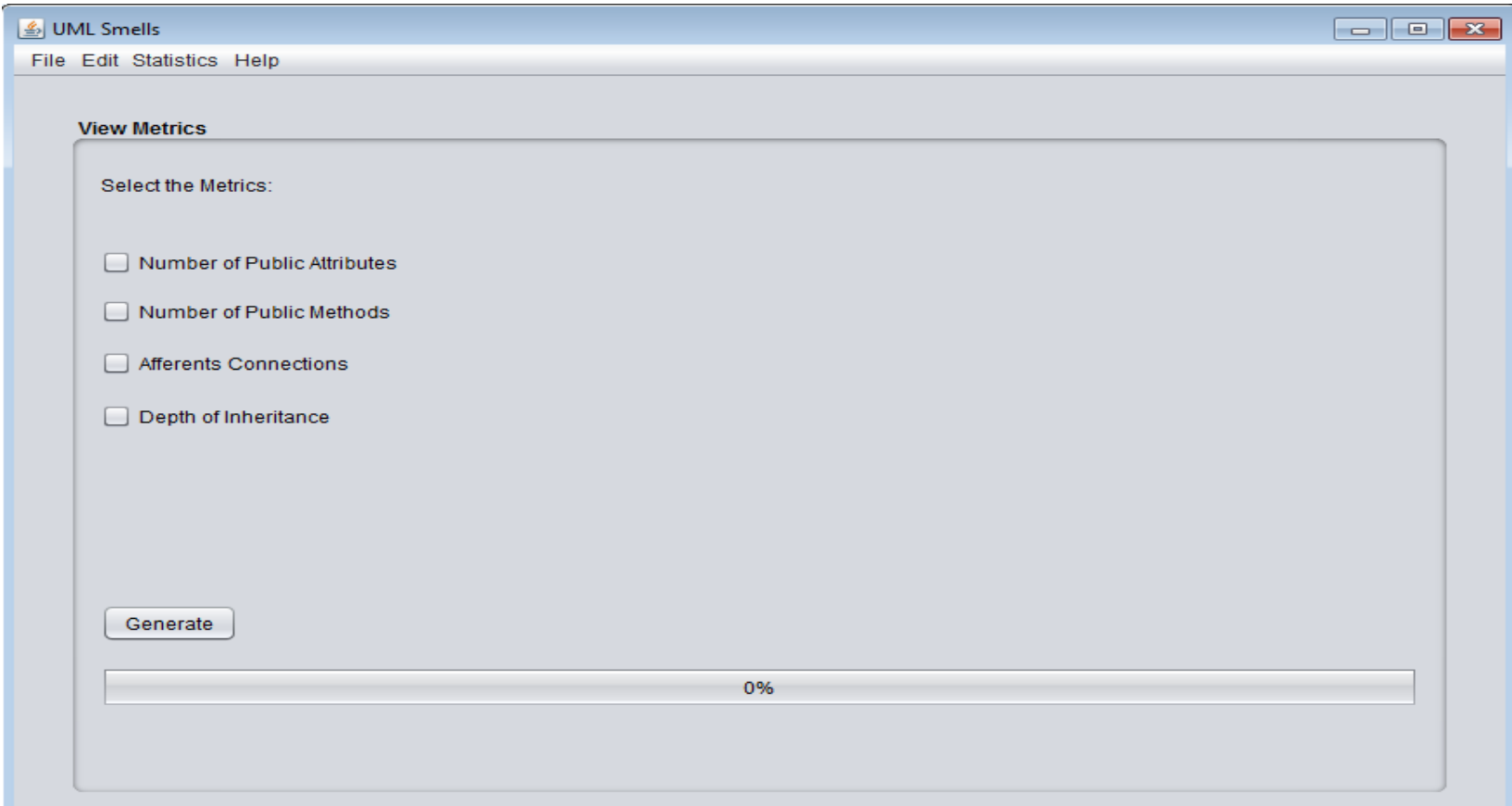

### Funcionalidades

#### **Janela View Metrics Table**

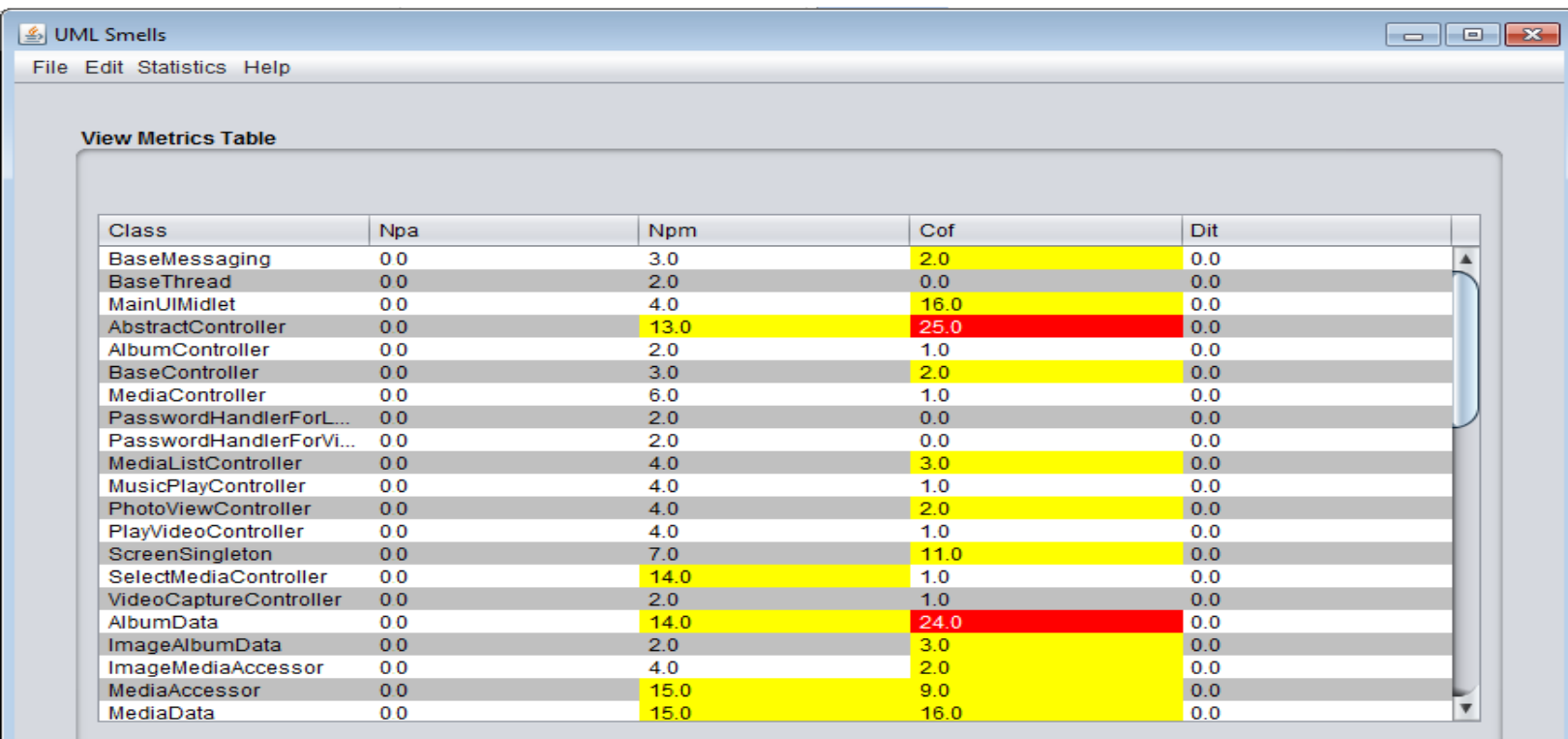

Export

## Funcionalidades

#### **Janela View Metrics Table**

•Para facilitar a visualização dos resultados a tabela recebe uma coloração diferenciada de acordo com o resultado da métrica. A coloração da tabela segue a seguinte ordem:

ØCor vermelha: resultado acima do valor máximo da métrica. Classe com resultado ruim e deve ser analisada pelo especialista.

ØCor amarela: resultado acima do valor médio e abaixo do valor máximo da métrica. Classe com valor regular pode ser analisada pelo especialista se o mesmo achar necessário.

ØCor branca ou cinza: resultado dentro do valor esperado para a métrica analisada. Classe não precisa ser analisada pelo especialista.

### Funcionalidades

#### **Janela View Bad Smells**

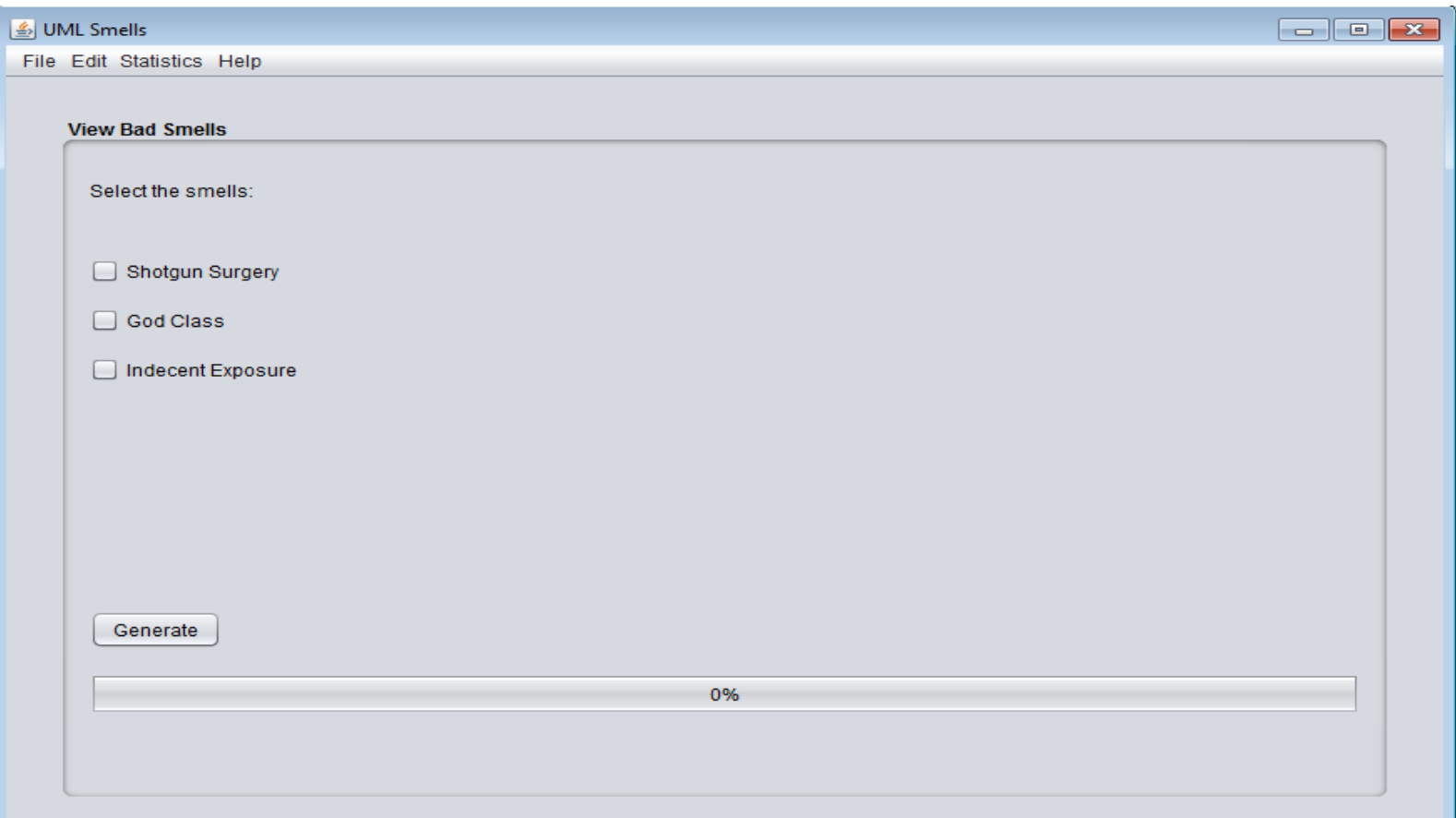

### Funcionalidades

#### **Janela View Bad Smells Table**

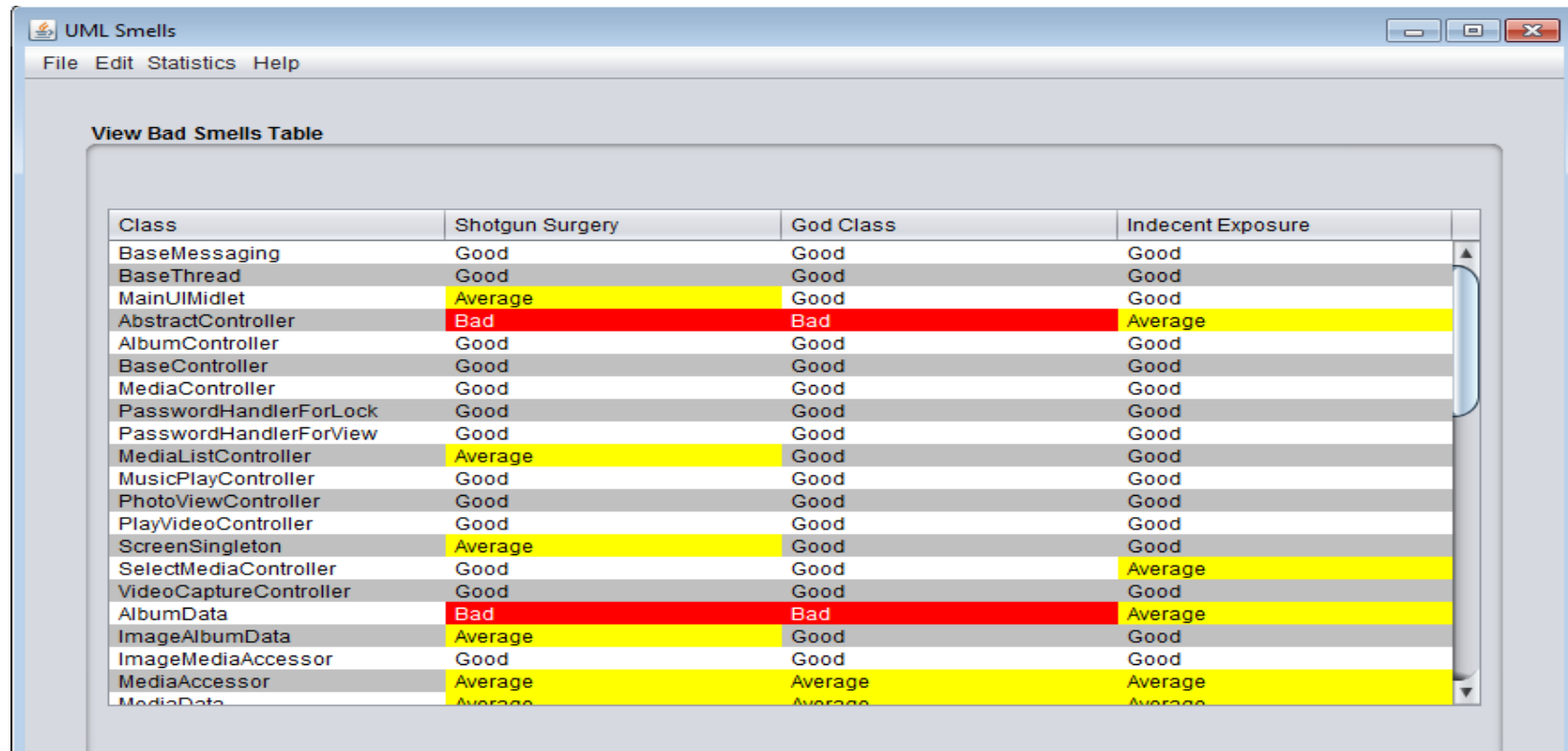

## Funcionalidades

#### **Janela View Bad Smells Table**

•Para facilitar a visualização dos resultados a tabela recebe uma coloração diferenciada de acordo com o resultado do bad smell. A coloração da tabela segue a seguinte ordem:

ØCor vermelha: resultado está ruim conforme o bad smell. Classe com resultado ruim e deve ser analisada pelo especialista.

≻Cor amarela: resultado com o valor regular para o bad smell. Classe com valor regular pode ser analisada pelo especialista se o mesmo achar necessário.

ØCor branca ou cinza: resultado com o valor bom para o bad smell. Classe não precisa ser analisada pelo especialista.

### Conclusão

• Neste projeto foi desenvolvido uma ferramenta de engenharia de software com o objetivo de localizar possíveis erros de projeto durante a fase de construção em diagrama UML. Segundo os resultados obtidos pelas análises, a ferramenta funciona de forma a ajudar o especialista a identificar os pontos aonde possíveis problemas de projeto se encontram.

• Dentro das limitações das métricas UML, a ferramenta responde de forma simples e eficaz para que o especialista tenha uma maior facilidade de encontrar e solucionar os problemas de um projeto de software.

# Obrigado!